# Game Kitプログラミングガイド

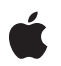

**2009-05-28**

#### á

Apple Inc. © 2009 Apple Inc. All rights reserved.

本書の一部あるいは全部を Apple Inc. から 書面による事前の許諾を得ることなく複写 複製(コピー)することを禁じます。ま た、製品に付属のソフトウェアは同梱のソ フトウェア使用許諾契約書に記載の条件の もとでお使いください。書類を個人で使用 する場合に限り 1 台のコンピュータに保管 すること、またその書類にアップルの著作 権表示が含まれる限り、個人的な利用を目 的に書類を複製することを認めます。

Apple ロゴは、米国その他の国で登録され た Apple Inc. の商標です。

キーボードから入力可能な Apple ロゴにつ いても、これを Apple Inc. からの書面によ る事前の許諾なしに商業的な目的で使用す ると、連邦および州の商標法および不正競 争防止法違反となる場合があります。

本書に記載されているテクノロジーに関し ては、明示または黙示を問わず、使用を許 諾しません。本書に記載されているテクノ ロジーに関するすべての知的財産権は、 Apple Inc. が保有しています。 本書は、 Apple ブランドのコンピュータ用のアプリ ケーション開発に使用を限定します。

本書には正確な情報を記載するように努め ました。ただし、誤植や制作上の誤記がな いことを保証するものではありません。

Apple Inc. 1 Infinite Loop Cupertino, CA 95014 U.S.A.

アップルジャパン株式会社 〒163-1450 東京都新宿区西新宿 3 丁目20 番2 号 東京オペラシティタワー http://www.apple.com/jp/

Apple, the Apple logo, Bonjour, and iPod are trademarks of Apple Inc., registered in the United States and other countries.

iPhone is a trademark of Apple Inc.

Apple Inc. は本書の内容を確認しておりますが、<br>本書に関して、明示的であるか黙示的であるかを示さかを<br>問うして、明示的ではこれていていいの保証また<br>の目的に対する適合性に関して何らかの結果、本書<br>はまず行為をしては、提供され、本書の品害は、<br>書は「現状右姿のまとなり、提供され、本書の品害は、<br>たま可能さに関連して発生する生ます。 いかなる場合も、**Apple Inc.** は、本書の内容に含 まれる瑕疵または不正確さによって生じる直接 的、間接的、特殊的、偶発的、または結果的損害<br>に対する賠償請求には一切応じません。そのよう<br>な損害の可能性があらかじめ指摘されている場合<br>においても同様です。

上記の損害に対する保証および救済は、口頭や書<br>面によるか、または明示的や黙示的であるかを問か<br>わず、唯一のものであり、その他一切の保証に対<br>わるものです。Apple Inc.の販売店、代理店、ま<br>わを従業員には、この保証に関する規定に何らか<br>の変更、拡張、または追加を加える権限は与えら

一部の国や地域では、黙示あるいは偶発的または 結果的損害に対する賠償の免責または制限が認め られていないため、上記の制限や免責がお客様に 適用されない場合があります。 この保証はお客 様に特定の法的権利を与え、地域によってはその 他の権利がお客様に与えられる場合もあります。

## 目次

序章 [はじめに](#page-6-0) **7**

[対象読者](#page-6-1) 7 [この書類の構成](#page-6-2) 7

#### [ピアツーピア接続](#page-8-0) **9**

[セッション](#page-8-1) 9 [ピア](#page-9-0) 10 [ほかのピアの検出](#page-9-1) 10 [データ交換](#page-11-0) 12 [ピアの切断](#page-11-1) 12 [クリーンアップ](#page-12-0) 13 Peer [Picker](#page-12-1) 13 Peer Picker[コントローラの設定](#page-13-0) 14 Peer Picker[の表示](#page-13-1) 14

**Peer Picker**[によるピアの検索](#page-14-0) **15**

[セッションの使用](#page-16-0) **17**

#### [ゲーム内ボイス](#page-18-0) **19**

[ボイスチャットの設定](#page-18-1) 19 [参加者識別子](#page-18-2) 19 [ほかの参加者の検出](#page-18-3) 19 [リアルタイムデータ転送](#page-20-0) 21 [チャットの開始](#page-20-1) 21 [ほかの参加者からの切断](#page-20-2) 21 [チャットの制御](#page-20-3) 21

[ボイスチャットの追加](#page-22-0) **23**

改訂履歴 [書類の改訂履歴](#page-24-0) **25**

#### [ピアツーピア接続](#page-8-0) **9**

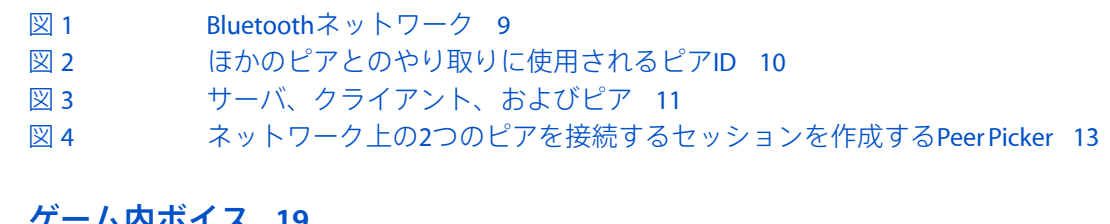

#### [ゲーム内ボイス](#page-18-0) **19**

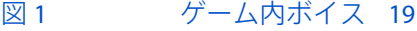

- [図](#page-19-0) 2 [ピアツーピアベースの検出](#page-19-0) 20<br>図 3 サーバベースの検出 20
- [サーバベースの検出](#page-19-1) 20

## はじめに

<span id="page-6-0"></span>序章

GameKitフレームワークは、ゲームデベロッパ向けに、複数のiPhoneユーザを1つにつなげる機能を 提供します。Game Kitには次のテクノロジーが含まれています。

- ${\mathcal L}$ アソーピア接続。アプリケーションで複数のiPhone間にアドホックなBluetoothネットワーク を作成できます。このネットワークはゲームを想定したものですが、アプリケーションのユー ザ間のどのような種類のデータ交換にも利用できます。たとえば、アプリケーションでピアツー ピア接続を使用して、電子名刺などのデータを共有できます。
- <span id="page-6-1"></span>■ ゲーム内ボイス。アプリケーションで2台のiPhone間の音声通信を可能にします。ゲーム内ボイ スは、アプリケーションを使用して2人のユーザ間に独自のネットワーク接続を作成します。

## 対象読者

この文書は、ユーザのiPhoneをBluetooth経由でほかのローカルデバイスに接続する機能や、ボイス チャット機能をアプリケーションに組み込もうとしているデベロッパを対象にしています。

## <span id="page-6-2"></span>この書類の構成

この文書は次の項目で構成されています。

- [「ピアツーピア接続」](#page-8-0) (9 ページ)では、Game Kitフレームワークに含まれる接続機能の概要 を説明します。
- 「Peer Picker[によるピアの検索」](#page-14-0) (15 ページ)では、アプリケーションでPeer Pickerを使用し て、iPhoneユーザをほかのユーザのiPhone上で実行されているアプリケーションのコピーに接 続させる方法を説明します。
- [「セッションの使用」](#page-16-0) (17 ページ)では、Peer Pickerで設定したセッションをアプリケーショ ンで使用する方法を説明します。
- [「ゲーム内ボイス」](#page-18-0) (19 ページ)では、Game Kitフレームワークで利用可能な音声テクノロ ジーの概要を紹介します。
- [「ボイスチャットの追加」](#page-22-0)(23ページ)では、2台のiPhoneを接続するセッションを使用して、 アプリケーションに音声通信を追加する方法を説明します。

序章 はじめに

<span id="page-8-0"></span>ピアツーピア接続

GKSessionクラスを使うと、図 1に示すような、アドホックなBluetoothネットワークをアプリケー ションで作成し、管理できます。複数のデバイス上で実行しているアプリケーションのコピーが互 いを検出し、情報を交換することで、iPhone上にマルチプレーヤーゲームを作成するためのシンプ ルかつパワフルな手段を提供します。さらにセッションは、ユーザ同士が互いに連携できるような 刺激的な新しい方法を、すべてのアプリケーションに提供します。

<span id="page-8-2"></span>図 **1** Bluetoothネットワーク

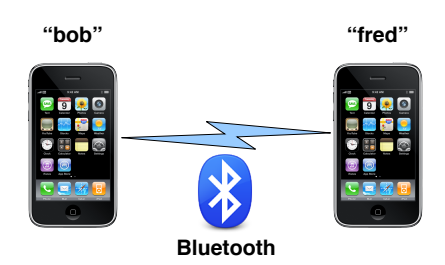

Bluetoothネットワークは、初期のiPhoneや第一世代のiPod touchではサポートされていません。ま た、iPhone Simulatorでもサポートされていません。

ピアツーピアアプリケーションを開発する場合、セッションで検出したほかのユーザに表示する独 自のユーザインターフェイスを実装するか、GKPeerPickerControllerオブジェクトを使用して2台 のiPhone間にセッションを設定する標準ユーザインターフェイスを提供できます。

デバイス間に一度ネットワークが確立された後は、GKSessionクラスはネットワーク上で送受信さ れるデータのフォーマットには関知しません。アプリケーションにとって最適なデータフォーマッ トを自由に設計できます。

<span id="page-8-1"></span>注:この文書では、ピアツーピア接続クラス群で提供されるインフラストラクチャについて説明 します。ネットワークゲームや、アプリケーションの設計および実装については取り上げません。

## セッション

セッションは、作成されて互いを検出すると1つのネットワークに接続されます。アプリケーショ ンは、接続済みのセッションを使用してほかのiPhoneにデータを送信します。アプリケーションは デリゲートを提供して接続要求を処理し、データハンドラでほかのiPhoneからアプリケーションへ 送られるデータを受信します。

#### <span id="page-9-0"></span>ピア

アドホックネットワークに接続したiPhoneをピアと呼びます。ピアはアプリケーション内で実行し ているセッションと同義です。各セッションは固有のピア識別子文字列またはpeerIDを作成して、 ネットワーク上のほかのユーザに対して自分を識別させます。ネットワーク上のほかのピアとのや り取りはそれぞれのピアIDを通じて行われます。たとえばアプリケーションは、ほかのピアのIDを 知っている場合、図 2に示すように、セッションのdisplayNameForPeer:メソッドを呼び出すこと で、ユーザによる判読が可能なピア名を取得できます。

#### <span id="page-9-2"></span>図 **2** ほかのピアとのやり取りに使用されるピアID

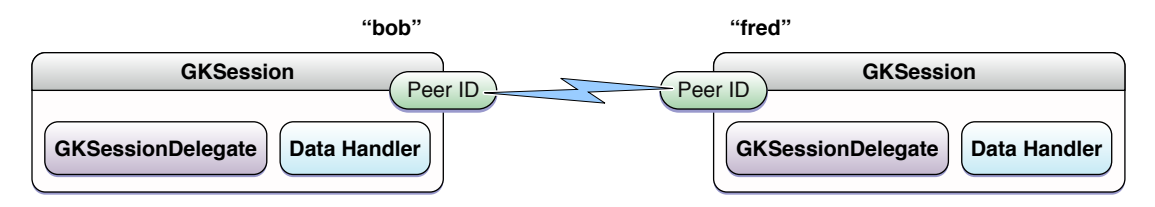

<span id="page-9-1"></span>ネットワーク上のほかのピアは、ローカルセッションにはさまざまな状態に見えます。ピアはネッ トワークに現れたり、消えたり、セッションに接続したり、セッションから切断したりします。ア プリケーションでは、デリゲートのsession:peer:didChangeState:メソッドを実装して、ピアの 状態が変更された場合に通知されるようにします。

#### ほかのピアの検出

セッションはすべて、それぞれ独自のサービスタイプを実装しています。これは特定のゲームで あったり、名刺交換のような機能であったりします。デベロッパには、サービスタイプに必要なも のや、ピア間での交換に必要なデータを決定する責任があります。

セッションは、セッションの初期化時に設定されるセッションモードに基づいてネットワーク上の ほかのピアを検出します。アプリケーションでは、セッションをサーバ(ネットワーク上にサービ スタイプをアドバタイズする)、**クライアント**(アドバタイズしているサーバを検索する)、また はピア(サーバのようにアドバタイズすると同時にクライアントのように検索もする)に設定でき ます。図 3にセッションモードを示します。

サーバは、自分のサービスタイプをセッション識別子文字列、またはsessionIDでアドバタイズし ます。クライアントは、一致するセッションIDを持つサーバのみを検索します。

<span id="page-10-0"></span>図 **3** サーバ、クライアント、およびピア

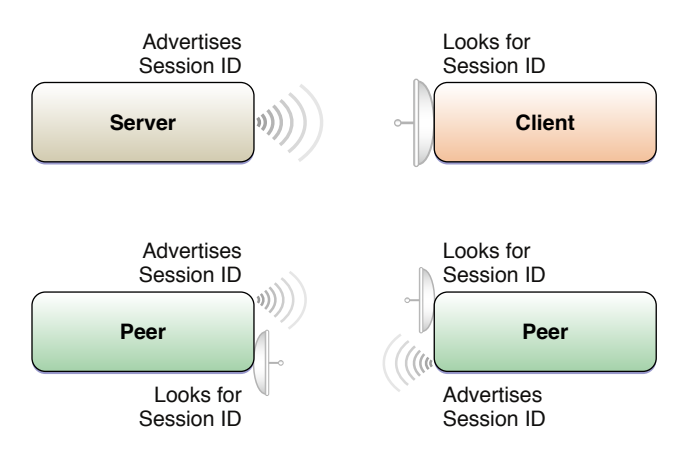

セッションIDは、Bonjourサービスの登録済み短縮名です。Bonjourサービスの詳細については、 [BonjourNetworking](http://developer.apple.com/networking/bonjour/)を参照してください。セッション作成時にセッションIDを指定しなかった場合、 セッションはアプリケーションのバンドル識別子を使用してIDを生成します。

接続を確立するには、少なくとも1台のiPhoneがサーバとしてアドバタイズを行い、別のiPhoneがそ れを検索する必要があります。アプリケーションでは両方のモードになるためのコードを提供しま す。これを実装するには、アドバタイズと検索を同時に行うピアがもっとも柔軟な方法です。ただ し、双方がアドバタイズと検索を行うため、セッションがほかのデバイスを検出するのにはより長 い時間がかかります。

#### サーバの実装

サーバとして動作するアプリケーションはinitWithSessionID:displayName:sessionMode:をセッ ションモードGKSessionModeServer、またはGKSessionModePeerで呼び出してセッションを初期化 します。アプリケーションでセッションを設定した後、セッションのisAvailableプロパティをYES に設定してサービスをアドバタイズします。

サーバは、クライアントが接続を要求すると通知を受け取ります。クライアントが接続要求を送信 すると、デリゲートのsession:didReceiveConnectionRequestFromPeer:メソッドが呼び出され ます。デリゲートの典型的な動作は、peerID文字列を使用して、displayNameForPeer:を呼び出 し、ユーザによる判読が可能な名前を取得します。次に、接続を受け入れるかどうかを決定するイ ンターフェイスをユーザに表示します。

デリゲートは、セッションのacceptConnectionFromPeer:error:を呼び出して要求を受け入れる か、denyConnectionFromPeer:を呼び出して要求を拒否します。

接続が正常に作成されると、デリゲートのsession:peer:didChangeState:メソッドが呼び出さ れ、デリゲートに新しいピアが接続したことを知らせます。

#### サービスへの接続

クライアントとして動作するアプリケーションはinitWithSessionID:displayName:sessionMode: をセッションモードGKSessionModeServer、またはGKSessionModePeerで呼び出してセッションを 初期化します。セッションの設定後、アプリケーションは、セッションのisAvailableプロパティ

をYESに設定してアドバタイズしているサーバを探そうとネットワークを検索します。セッション がGKSessionModePeerセッションモードに設定されると、前述のようにサーバとしてのアドバタイ ズも行います。

クライアントが利用可能なサーバを検出すると、デリゲートのsession:peer:didChangeState:メ ソッドが呼び出され、検出したサーバのpeerID文字列が提供されます。アプリケーションでは displayNameForPeer:を呼び出して、ユーザ表示のためにユーザによる判読が可能な名前を取得で きます。ユーザが接続するピアを選択すると、アプリケーションはセッションの connectToPeer:withTimeout:メソッドを呼び出して接続要求を行います。

<span id="page-11-0"></span>接続が正常に作成されると、デリゲートのsession:peer:didChangeState:メソッドが呼び出さ れ、アプリケーションに新しいピアが接続したことを知らせます。

### データ交換

セッションに接続したピアはほかの接続済みピアとデータを交換できます。アプリケーションは、 sendDataToAllPeers:withDataMode:error:メソッドを呼び出すことですべての接続済みピアへ、 またはsendData:toPeers:withDataMode:error:メソッドを呼び出すことで一部のピアへデータを 送信できます。データは、NSDataオブジェクトにカプセル化されたメモリの任意のブロックです。 アプリケーションは、データに使用したい任意のデータフォーマットを設計し、使用できます。独 自のデータフォーマットはアプリケーションで自由に作成できます。最高のパフォーマンスを引き 出すには、データオブジェクトのサイズを小さく(長さ1000バイト以下に)することをお勧めしま す。大きいメッセージ (95キロバイトまで)は、より小さい固まりに分割して送信先で組み立てな おす必要があるかもしれません。それにより遅延やオーバヘッドが増える可能性があります。

データを送信するには、送信先へのデータ到達に失敗した場合にセッションが再度データを送信す る**確実な**方法か、送信を1度しか行わない**確実性の低い**方法かを選ぶことができます。確実性の低 いメッセージは、データがリアルタイムに到着しなければほかのピアにとって有益とならない場合 や、古いデータを再送するのではなく更新されたパケットを送信することのほうが重要な場合(た とえば推測航法情報)に適しています。

確実なメッセージは送信側が送信した順序とおりに参加者に受信されます。

ほかのピアから送信されたデータを受信するには、アプリケーションでオブジェクト上に receiveData:fromPeer:inSession:context:メソッドを実装します。アプリケーションでは setDataReceiveHandler:withContext:メソッドを呼び出してこのオブジェクトをセッションに提 供します。接続済みのピアからデータを受信すると、アプリケーションのメインスレッド上にデー タハンドラが呼び出されます。

<span id="page-11-1"></span>重要:ほかのピアから受信したデータはすべて信頼できないデータとして取り扱う必要がありま す。ほかのピアから受信したデータは必ず検証し、セキュリティの脆弱性を避けるために慎重に コードを書くよう気をつけてください。詳細については、『*SecureCodingGuide*』を参照してくださ い。

#### ピアの切断

アプリケーションでセッションを終了する準備ができたら、disconnectFromAllPeersメソッドを 呼び出します。

アプリケーションはdisconnectPeerFromAllPeers:メソッドを呼び出して特定のピアを切断でき ます。

ネットワークは本質的に不確かなものです。ピアが一定期間応答しなくなると、そのピアは自動的 にセッションから切断されます。アプリケーションではdisconnectTimeoutプロパティを変更し て、セッションがほかのピアを切断するまでの時間を制御できます。

アプリケーションは、ほかのピアが切断したことをデリゲートのsession:peer:didChangeState: メソッド内で検知できます。

<span id="page-12-0"></span>クリーンアップ

アプリケーションでセッションを廃棄する準備ができたら、アプリケーションはほかのピアから切 断し、isAvailableフラグをNOに設定し、データハンドラおよびデリゲートを削除してセッション を解放します。

### <span id="page-12-1"></span>Peer Picker

<span id="page-12-2"></span>GSSessionのデリゲートを使用して独自のユーザインターフェイスを実装するよう選択できる一方 で、Game Kitは検出および接続処理の標準的なユーザインターフェイスを提供しています。 GKPeerPickerControllerオブジェクトはユーザインターフェイスを提供し、ほかのユーザのアク ションに応答します。その結果、2つのピアを接続するGKSessionが完全に設定された状態で作成さ れます。図 4にPeer Pickerがどのように動作するかを示します。

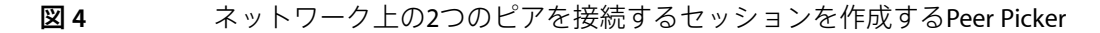

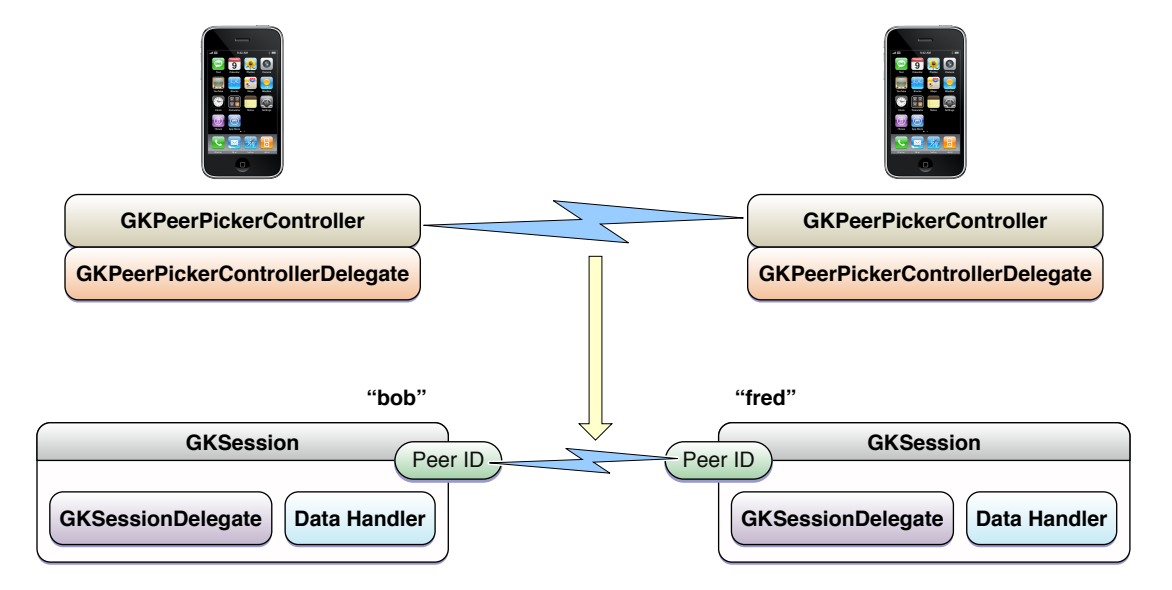

### <span id="page-13-0"></span>Peer Pickerコントローラの設定

アプリケーションでPeerPickerとのユーザインターフェイスとしてコントローラが呼び出すデリゲー トを提供します。

Peer PickerコントローラのsetConnectionTypesMask:プロパティで、アプリケーションがユーザに 対して提供する利用可能な接続メソッドのリストを設定します。iPhone OS 3.0では、Peer Pickerは ローカルBluetoothネットワークとインターネットネットワークのどちらかを選択できます。アプリ ケーションで複数のネットワーク形式を含むようにマスクを設定すると、Peer Pickerコントローラ は、ユーザがどちらのネットワークを使用するかを選択するための追加のダイアログを表示しま す。ユーザがネットワークを選択すると、コントローラはデリゲートの peerPickerController:didSelectConnectionType:メソッドを呼び出します。

重要:iPhone OS 3.0では、Peer Pickerはインターネット接続を設定しません。アプリケーションで インターネット接続を提供し、ユーザがインターネット接続を選択した場合、アプリケーションで はPeer Pickerをキャンセルしてインターネット接続を設定するための独自のユーザインターフェイ スを表示する必要があります。

<span id="page-13-1"></span>PeerPickerによって作成されたセッションをアプリケーションでカスタマイズする場合は、デリゲー トのpeerPickerController:sessionForConnectionType:メソッドを実装することができます。 アプリケーションでこのメソッドを実装しない場合、Peer Pickerはアプリケーション用にデフォル トセッションを作成します。

#### Peer Pickerの表示

アプリケーションでPeer Pickerコントローラを設定すると、コントローラのshowメソッドを呼び出 してユーザインターフェイスを表示します。ユーザがほかのピアに接続すると、デリゲートの peerPickerController:didConnectPeer:toSession:メソッドが呼び出されます。アプリケーショ ンはセッションの所有権を取得し、コントローラのdismissメソッドを呼び出してダイアログを非 表示にします。

ユーザが接続の試みをキャンセルすると、デリゲートのpeerPickerControllerDidCancel:メソッ ドが呼び出されます。

## <span id="page-14-0"></span>Peer Pickerによるピアの検索

Peer Pickerは、Bluetooth経由で2人のユーザを接続するための標準ユーザインターフェイスを提供し ます。必要に応じてアプリケーションでは、インターネット接続かBluetooth接続かをユーザが選択 できるようにPeer Pickerを設定できます。インターネット接続が選択された場合、アプリケーショ ンはPeer Pickerのダイアログを閉じ、接続を完了させるための独自のユーザインターフェイスを表 示する必要があります。

この章を読み終えたら[「セッションの使用」](#page-16-0) (17 ページ)を読み、作成したセッションでアプリ ケーションが何をできるのか参照してください。

アプリケーションにPeer Pickerを追加するには、Peer Pickerコントローラのdelegateメソッドを保持 する新しいクラスを作成します。次の手順に従います。

**1.** GKPeerPickerControllerオブジェクトを作成し、初期化します。

picker = [[GKPeerPickerController alloc] init];

**2.** デリゲートをアタッチします(メソッドはこの手順を進める中で定義します)。

picker.delegate = self;

**3.** 許可するネットワーク種別を設定します。

picker.connectionTypesMask = GKPeerPickerConnectionTypeNearby | GKPeerPickerConnectionTypeOnline;

通常PeerPickerのデフォルトはBluetooth接続のみです。アプリケーションで接続種別マスクにイ ンターネット(オンライン)接続を追加することもできます。アプリケーションでこれを行っ た場合、peerPickerController:didSelectConnectionType:メソッドも実装する必要があり ます。

**4.** 必要に応じて、インターネット接続が選択された場合にダイアログを終了させるために、 peerPickerController:didSelectConnectionType:メソッドを実装します。

```
- (void)peerPickerController:(GKPeerPickerController *)picker
didSelectConnectionType:(GKPeerPickerConnectionType)type {
    if (type == GKPeerPickerConnectionTypeOnline) {
       picker.delegate = nil;
       [picker dismiss];
       [picker autorelease];
       // ここで独自のインターネットユーザインターフェイスを実装する
   }
}
```
**5.** デリゲートのpeerPickerController:sessionForConnectionType:メソッドを実装します。

```
- (GKSession *)peerPickerController:(GKPeerPickerController *)picker
sessionForConnectionType:(GKPeerPickerConnectionType)type
{
```

```
GKSession* session = [[GKSession alloc] initWithSessionID:myExampleSessionID
displayName:myName sessionMode:GKSessionModePeer];
   [session autorelease];
   return session;
}
```
PeerPickerコントローラの標準の動作を置き換えたい場合にのみ、アプリケーションでこれを実 装する必要があります。

**6.** 設定済みセッションの所有権を受け取るためにデリゲートの peerPickerController:didConnectPeer:toSession:メソッドを実装します。

```
- (void)peerPickerController:(GKPeerPickerController *)picker
didConnectPeer:(NSString *)peerID toSession:(GKSession *) session {
// セッションの所有権を受け取るために保持しているプロパティを使用する
   self.gameSession = session;
// オブジェクトがセッションのデリゲートにもなると想定する
   session.delegate = self;
   [session setDataReceiveHandler: self withContext:nil];
// pickerを削除する
   picker.delegate = nil;
   [picker dismiss];
   [picker autorelease];
// ゲームを開始する
}
```
**7.** ユーザがPickerをキャンセルした場合に対処できるように、アプリケーションで peerPickerControllerDidCancel:メソッドも実装する必要があります。

```
- (void)peerPickerControllerDidCancel:(GKPeerPickerController *)picker
{
   picker.delegate = nil;
    // コントローラは自動的にダイアログを解除する
   [picker autorelease];
}
```
**8.** アプリケーションでダイアログを表示するためのコードを追加します。

[picker show];

## <span id="page-16-0"></span>セッションの使用

この章ではPeer Pickerによって設定されたGKSessionオブジェクトの使用方法を説明します。Peer Pickerの設定方法の詳細については、「Peer Picker[によるピアの検索」](#page-14-0) (15 ページ)を参照してく ださい。

セッションは、ほかのピアに関する情報および接続済みピアから送信されるデータの2種類のデー タを受信します。アプリケーションは、デリゲートを提供してほかのピアに関する情報を受信し、 データハンドラを提供してほかのピアからの情報を受信します。

アプリケーション内でセッションを使用するには、最初に「PeerPicker[によるピアの検索」](#page-14-0)(15ペー ジ)の手順に従い、次にここから続けてください。

**1.** セッションデリゲートのsession:peer:didChangeState:メソッドを実装します。

ほかのピアがセッションに対して状態を変化させると、セッションのデリゲートは通知を受け ます。これらの状態のほとんどはPeerPickerにより自動的に処理されます。アプリケーションで 独自のユーザインターフェイスを実装している場合は、状態の変更をすべて処理する必要があ ります。とりあえずユーザがネットワークに対して接続または切断した場合にアプリケーショ ンで対応しなければなりません。

```
- (void)session:(GKSession *)session peer:(NSString *)peerID
didChangeState:(GKPeerConnectionState)state
{
   switch (state)
   {
       case GKPeerStateConnected:
// ほかのピアのpeerIDを記録する
// ピアが接続したことをゲームに通知する
       break;
       case GKPeerStateDisconnected:
// ピアがいなくなったことをゲームに通知する
       break;
   }
\mathfrak{r}
```
**2.** ほかのピアにデータを送信します。

```
- (void) mySendDataToPeers: (NSData *) data
{
   [session sendDataToAllPeers:data withDataMode:GKSendDataReliable error:nil];
}
```
**3.** ほかのピアからデータを受け取ります。

```
- (void) receiveData:(NSData *)data fromPeer:(NSString *)peer inSession:
(GKSession *)session context:(void *)context
{
    // データのバイトを読み取り、アプリケーション固有のアクションを実行する
}
```
データはアプリケーションで即座に処理するか、または保持しておいて後でアプリケーション 内で処理することができます。アプリケーションでは、このメソッド内での非常に長い計算は 避けるべきです。

**4.** 接続を終了する準備ができたら、セッションをクリーンアップします。

```
[session disconnectFromAllPeers];
session.available = NO;
[session setDataReceiveHandler: nil withContext:nil];
session.delegate = nil;
[session release];
```
<span id="page-18-0"></span>ゲーム内ボイス

図 1に示すように、GKVoiceChatServiceオブジェクトによって、アプリケーションにおいて2台の iPhone間のボイスチャット機能を簡単に作成できます。ボイスチャットサービスは、マイクをサン プリングし、ほかの参加者から受信した音声を再生します。ゲーム内ボイスは、GKVoiceChatClient プロトコルを実装したクライアントをアプリケーションが提供することを前提としています。クラ イアントの主な責任は、2人の参加者を接続し、ボイスチャットサービスが設定データを交換でき るようにすることです。

#### <span id="page-18-4"></span>図 **1** ゲーム内ボイス

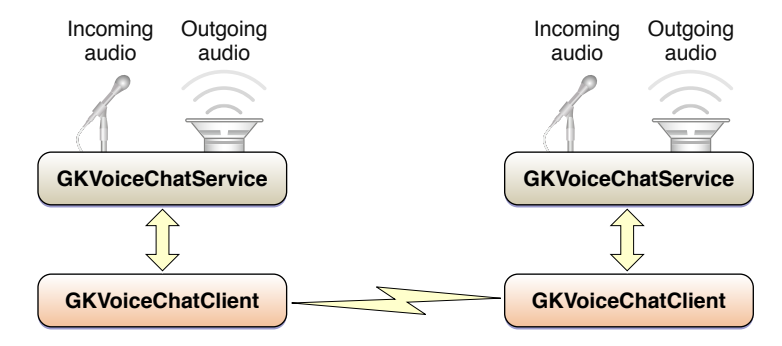

## <span id="page-18-2"></span><span id="page-18-1"></span>ボイスチャットの設定

#### 参加者識別子

<span id="page-18-3"></span>ボイスチャットのすべての参加者は、クライアントが提供する固有の**参加者識別子**文字列で識別さ れます。参加者識別子文字列の形式と意味はクライアントの決定に任されます。

#### ほかの参加者の検出

ボイスチャットサービスは、クライアントのネットワーク接続を使用して参加者間の設定データを 交換し、二者間に直接の接続を作成します。ただし、ボイスチャットサービスはほかの参加者の参 加者識別子を検出するためのメカニズムは提供しません。ほかのユーザの参加者識別子を提供し、 これらの識別子をほかの参加者との接続へと変換するのはアプリケーションの責任です。

たとえば、GKSessionオブジェクトを通じてアプリケーションがすでにほかのデバイスに接続して いる場合([「ピアツーピア接続」](#page-8-0) (9 ページ)を参照)、ネットワーク上のそれぞれのピアはす でにpeerID文字列により一意に識別されています。セッションではすでにほかの参加者のpeerID文 字列を知っています。図 2に示すように、クライアントはそれぞれのピアのIDを参加者識別子とし て再利用し、セッションを使用してデータの送受信を行えます。

<span id="page-19-0"></span>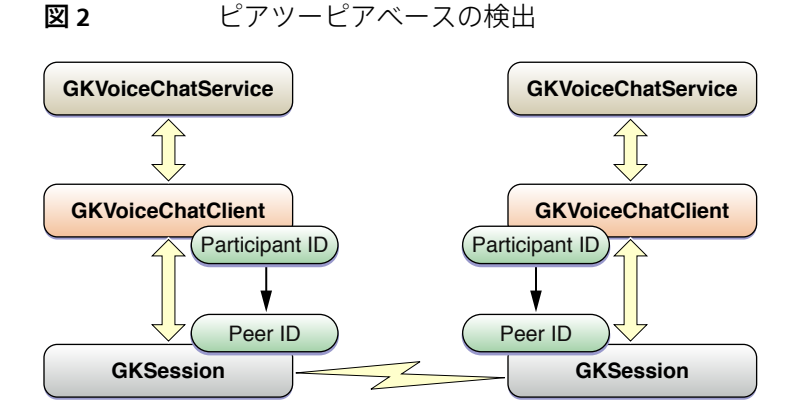

<span id="page-19-1"></span>2台のデバイスが互いを直接認識していない場合、アプリケーションでは2人の参加者が互いを検出 し接続を行うためのほかのサービスが必要です。図 3では、サーバが電子メールアドレスで参加者 をそれぞれ識別し、二者間のデータを送信できます。

図 **3** サーバベースの検出

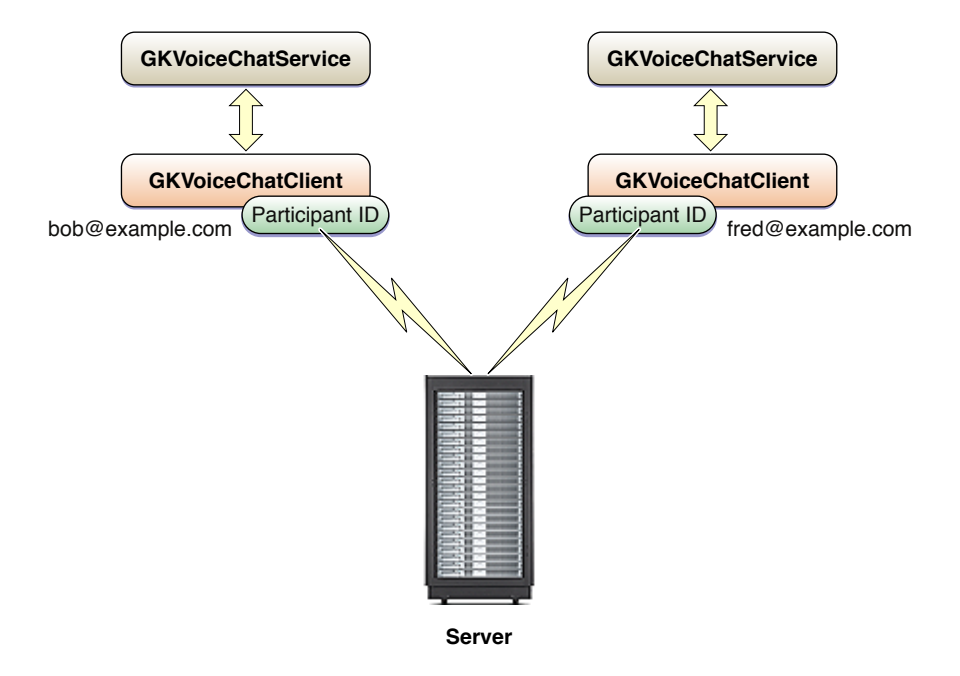

サーバの設計によって、クライアントに参加者識別子のリストを提供するか、ユーザがほかのユー ザの参加者識別子(電子メールアドレス)を提供する必要があります。どちらの場合でも、サーバ は2人のユーザ間のデータを転送する仲介者です。

ボイスチャットサービスが設定データをほかの参加者に送信する場合、クライアントの voiceChatService:sendData:toParticipantID:メソッドを呼び出します。クライアントはほか の参加者に確実かつ即座にデータを送信できる必要があります。ほかのクライアントがデータを受 信すると、サービスのreceivedData:fromParticipantID:メソッドを呼び出してサービスにデー タを転送します。ボイスチャットサービスはこの接続を使用して、2人の参加者の間に独自のリア ルタイムネットワーク接続を設定します。ボイスチャットサービスはクライアントの接続を、自身 の接続を作成するためにのみ使用します。

### <span id="page-20-0"></span>リアルタイムデータ転送

場合によってはファイアウォールやNATベースのネットワークによって、ボイスチャットサービス が独自のネットワーク接続を確立するのが妨げられることがあります。アプリケーションはクライ アント内にオプションのメソッドを実装して、参加者間のデータのリアルタイム転送を提供できま す。クライアントでvoiceChatService:sendRealTimeData:toParticipantID:メソッドを実装し ていると、ボイスチャットサービスが独自のリアルタイム接続を作成できない場合に、クライアン トはフォールバックし、このメソッドを呼び出してデータを転送します。

### <span id="page-20-1"></span>チャットの開始

ボイスチャットを開始するには、参加者の1人がボイスチャットサービスの startVoiceChatWithParticipantID:error:メソッドをほかの参加者のparticipantIDと共に呼 び出します。サービスは前記のクライアントのネットワークを使用して新規のチャットを要求しま す。

サービスが接続要求を受信すると、クライアントの voiceChatService:didReceiveInvitationFromParticipantID:callID:メソッドが呼び出されて 処理を行います。クライアントはサービスのacceptCallID:error:メソッドを呼び出してチャット 要求を受け入れるか、denyCallID:を呼び出して要求を拒否します。接続を受け入れるかどうか、 ユーザに確認したい場合もあります。

<span id="page-20-2"></span>一度接続が確立されて受け入れられると、クライアントは自身の voiceChatService:didStartWithParticipantID:メソッドの呼び出しを受け取ります。

## ほかの参加者からの切断

アプリケーションはサービスのstopVoiceChatWithParticipantID:メソッドを呼び出してボイス チャットを終了します。ほかのユーザがもう利用可能でないことを検出した場合もアプリケーショ ンではチャットを停止する必要があります。

## <span id="page-20-3"></span>チャットの制御

参加者が接続すると、会話は自動的に2台のiPhone間で転送されます。アプリケーションでサービス のmicrophoneMutedプロパティを設定することでローカルのマイクをミュートしたり、サービスの remoteParticipantVolumeプロパティを設定することでリモートの参加者のボリュームを調整する ことができます。

アプリケーションはまた、接続の両端の音量レベルを監視できるようにすることも可能です。たと えば、これを使用して、参加者が話しているときにユーザインターフェイスにインジケータを設定 するといったことができます。ローカルユーザに対しては、アプリケーションは inputMeteringEnabledをYESに設定してメータを有効にし、inputMeterLevelプロパティを読み 取ってマイクのデータを取得します。同様に、アプリケーションでoutputMeteringEnabledをYES に設定し、outputMeterLevelプロパティを読み取ることでほかの参加者を監視することができま す。アプリケーションのパフォーマンスを向上させるためには、測定を有効にするのは2人の参加 者のメータレベルを読み取りたい時だけに限定するべきです。

ゲーム内ボイス

## <span id="page-22-0"></span>ボイスチャットの追加

ボイスチャットはアプリケーションが提供するネットワーク接続の上に実装されます。次の例では GKSessionオブジェクトを使用してクライアントにネットワークを提供しています。GKSessionオ ブジェクトの詳細については[「ピアツーピア接続」](#page-8-0) (9 ページ)を参照してください。ボイス チャットを実装するには、次の手順を実行します。

**1.** 再生と録音を行うためのオーディオセッションを設定します。

```
AVAudioSession *audioSession = [AVAudioSession sharedInstance];
[audioSession setCategory:AVAudioSessionCategoryPlayAndRecord error:myErr];
[audioSession setActive:YES error:myErr];
```
**2.** クライアントのparticipantIDメソッドを実装します。

```
- (NSString *)participantID
{
   return session.peerID;
}
```
参加者識別子はクライアントを一意に識別する文字列です。セッションのpeerID文字列がすで にピアを一意に識別しているため、クライアントはそれを参加者識別子として再利用します。

**3.** クライアントのvoiceChatService:sendData:toParticipantID:メソッドを実装します。

```
- (void)voiceChatService:(GKVoiceChatService *)voiceChatService sendData:(NSData
 *)data toParticipantID:(NSString *)participantID
{
    [session sendData:data toPeer:[NSArray arrayWithObject:participantID]
withDataMode:GKSendDataReliable error:nil];
}
```
チャット中のほかの参加者にデータを送信する必要があると、サービスはクライアントを呼び 出します。最も一般的には、こうしてほかの参加者との独自のリアルタイム接続を確立する場 合です。GKSessionおよびGKVoiceChatServiceの両方がデータを保持するためにNSDataオブ ジェクトを使用するため、単純にそれをセッションに渡します。

同じネットワークが独自の情報の送信にも使用されている場合、ボイスチャットデータと自身 のデータを区別するためにパケットの先頭に識別子を付加する必要が生じることもあります。

**4.** セッションの受信ハンドラを実装してボイスチャットサービスにデータを転送します。

```
- (void) receiveData:(NSData *)data fromPeer:(NSString *)peer inSession:
(GKSession *)session context:(void *)context;
{
[[GKVoiceChatService defaultVoiceChatService] receivedData:data
fromParticipantID:peer];
}
```
この関数はクライアントのvoiceChatService:sendData:toParticipantID:メソッドのミラー リングであり、セッションから受信したデータをボイスチャットサービスへ転送します。

**5.** クライアントをボイスチャットサービスに接続します。

MyChatClient \*myClient = [[MyChatClient alloc] initWithSession:session]; [GKVoiceChatService defaultVoiceChatService].client = myClient;

**6.** ほかの参加者に接続します。

[[GKVoiceChatService defaultVoiceChatService] startVoiceChatWithParticipantID:otherPeer error:nil];

アプリケーションでは接続処理の一部としてこれを自動で行うか、またはユーザにボイスチャッ トを個別に作成する機会を提供します。ボイスチャットの自動作成にもっとも適しているのは、 セッションデリゲートのsession:peer:didChangeState:メソッド内です。

#### **7.** オプションのクライアントメソッドを実装します。

アプリケーションでほかのユーザの確認にネットワーク接続を使わない場合、GKVoiceChatClient プロトコルの追加メソッドを実装する必要が生じることがあります。GKVoiceChatClientプロ トコルは、ほかの参加者が接続を試みた場合や、状態を変化させた場合にクライアントに通知 するための多くのメソッドを提供しています。

## <span id="page-24-0"></span>書類の改訂履歴

この表は「*Game Kit*プログラミングガイド」の改訂履歴です。

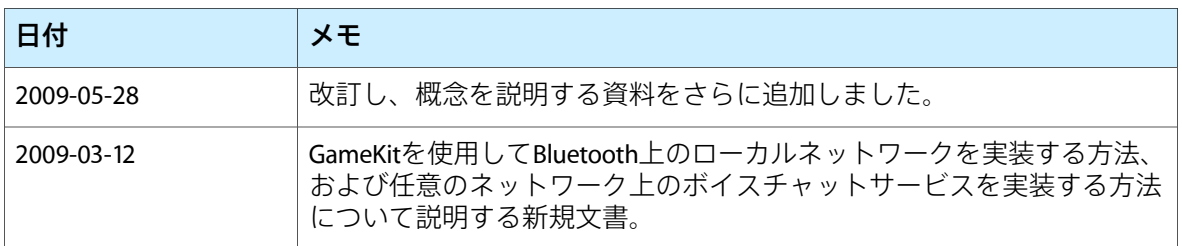

改訂履歴 書類の改訂履歴